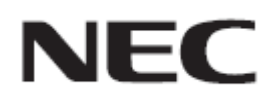

# **Firmware Update Procedure by HTTP Server**

**Rev.0.2**

## $HTTP$

HTTP

OSD and the same state  $\sim$ 

- 注意事
- $\bullet$  LAN  $\,$
- 本機 HTTP ー機 使用 経由 本機 接続す

LAN

Web Microsoft Internet Explorer 10.0

JavaScript Cookie

- $\bullet$   $OSD$
- デー 完了後 初回
- 
- 記号に

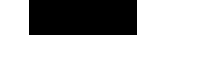

## 1. **LAN**

LAN

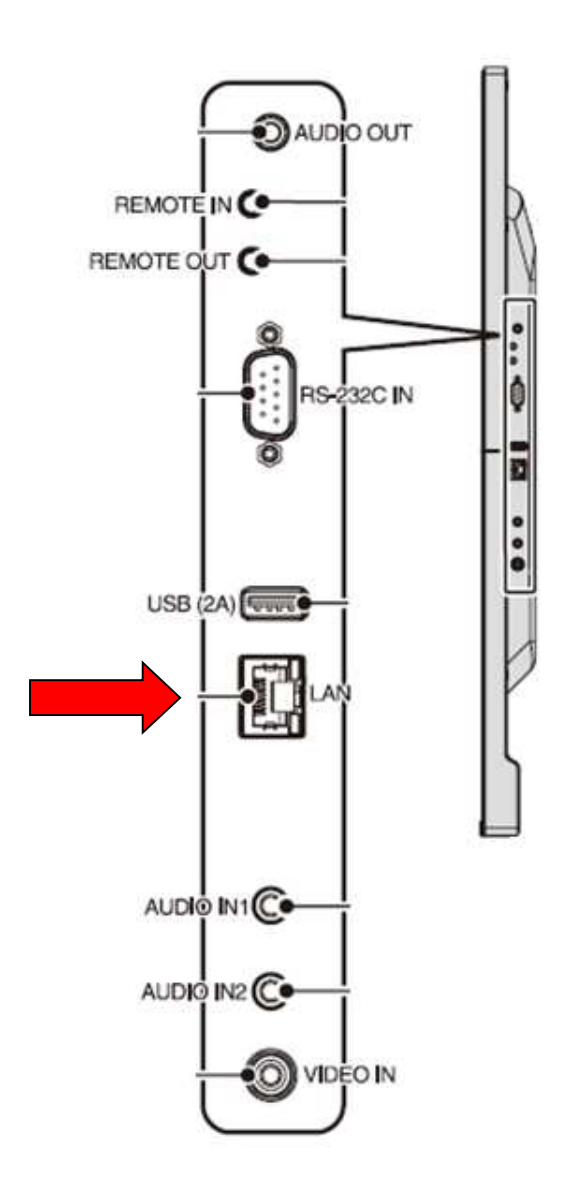

### **1.** The Web  $\blacksquare$

URL  $http://<$  IP  $>$ /pd\_index.html

 $NEC$  C501 MP

HOME

**REMOTE CONTROL** 

INPUT<br>PICTURE<br>SCHEDULE<br>MULTI INPUT<br>MULTI DISPLAY<br>DISPLAY PROTECTION<br>CONTROL<br>CONTROL<br>SYSTEM

-<br>NETWORK (CONTROL)<br>NETWORK (MEDIA PLAYER)<br>MAIL<br>AMX<br>CRESTRON<br>NETWORK SERVICE<br>NETWORK SERVICE

UPDATE FIRMWARE

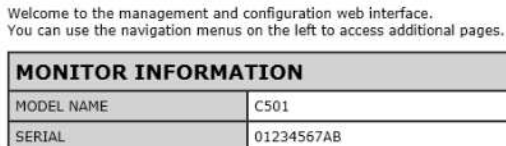

**FIRMWARE VERSION** 

HOME

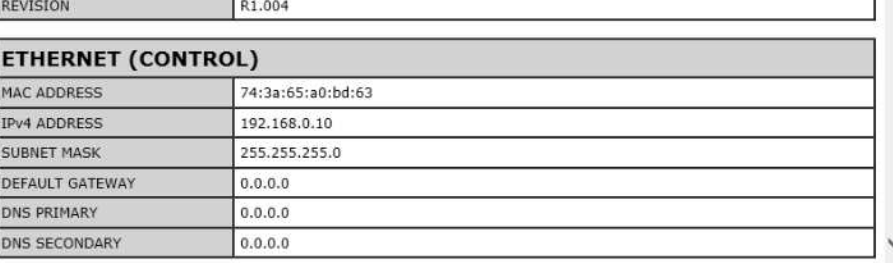

Copyright @ NEC Display Solutions, Ltd. 2017. All rights reserved.

HOME

<u>INPUT<br>PICTURE<br>AUDIO</u><br>SCHEDULE<br>MULTI INPUT<br>OSD

**2.** 画面左のメニューから、**"UPDATE FIRMWARE"**をクリックする

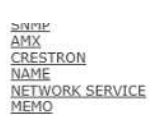

UPDATE FIRMWARE

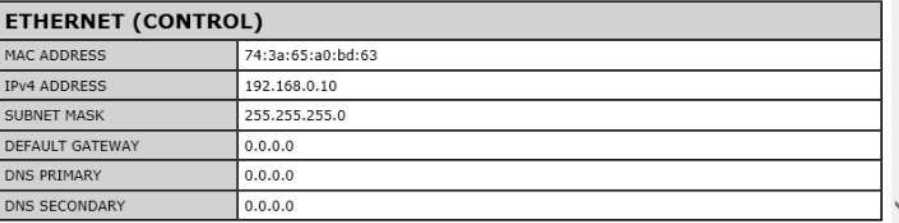

Copyright @ NEC Display Solutions, Ltd. 2017. All rights reserved.

### GO TO UPDATEFIRMWARE

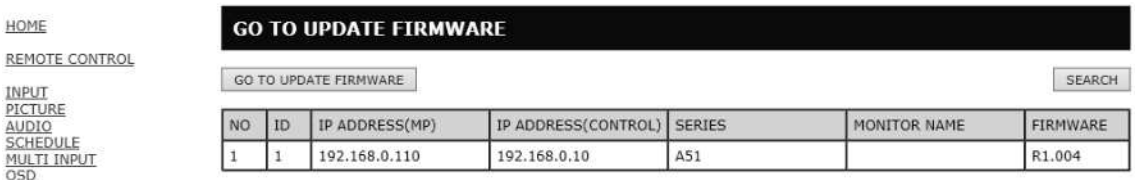

### **3.** MediaPlayer IP ADDRESS

NEC C501 MP

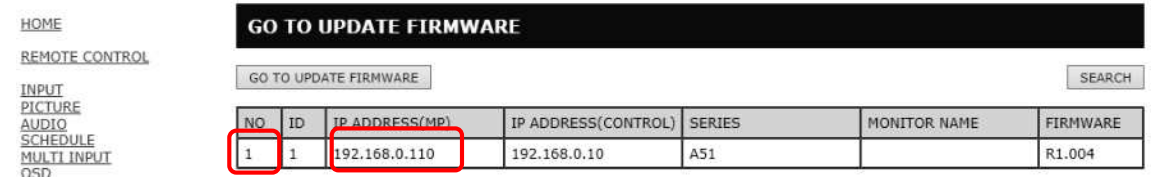

### お願い

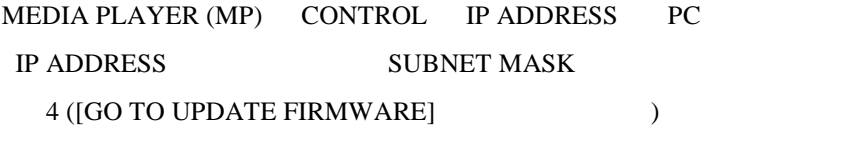

 $P13$ 

### **4. [GO TO UPDATE FIRMWARE]**

### NEC C501 MP

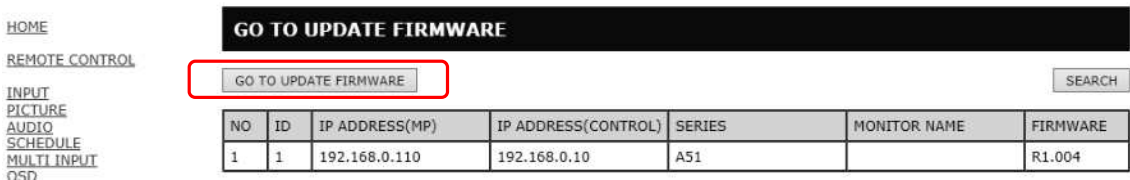

### **5. "Are you sure?"** [OK]

### NEC C501 MP

HOME REMOTE CONTROL

**INPUT<br>ECTURE<br>SCHEDULE<br>SCHEDULE<br>MULTI DISPLAY<br>MULTI DISPLAY<br>CONTROL**<br>CONTROL<br>SYSTEM

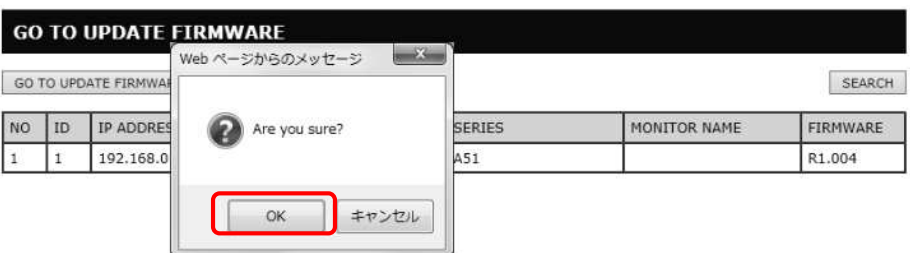

OK DESCRIPTION OF UPDATE FIRMWARE

 $60$ 

NO  $1$ 

HOME

**NEC** 

#### **UPDATE FIRMWARE**

Upload a new firmware or ROM image into flash.

NETWORK SETTINGS<br>MEDIA PLAYER SETTINGS<br>UPDATE FIRMWARE<br>SD-CARD VIEWER

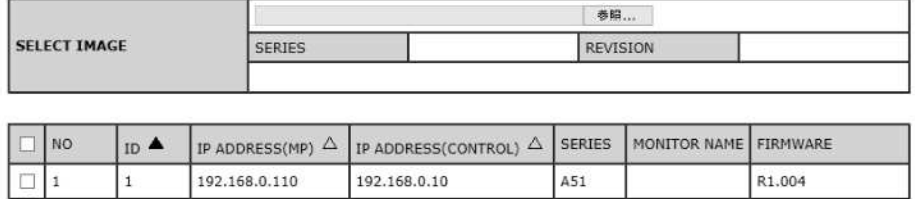

UPDATE

### **6. "SELECT IMAGE"** [  $\blacksquare$ ]

#### HOME

NETWORK SETTINGS<br><u>MEDIA PLAYER SETTINGS</u><br><u>UPDATE FIRMWARE</u><br>SD-CARD VIEWER

#### **UPDATE FIRMWARE**

Upload a new firmware or ROM image into flash.

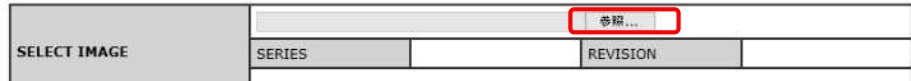

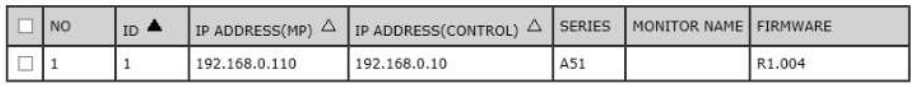

### **7.** アップデートするファームウェアイメージファイルを選択して、**[**開く**]**ボ

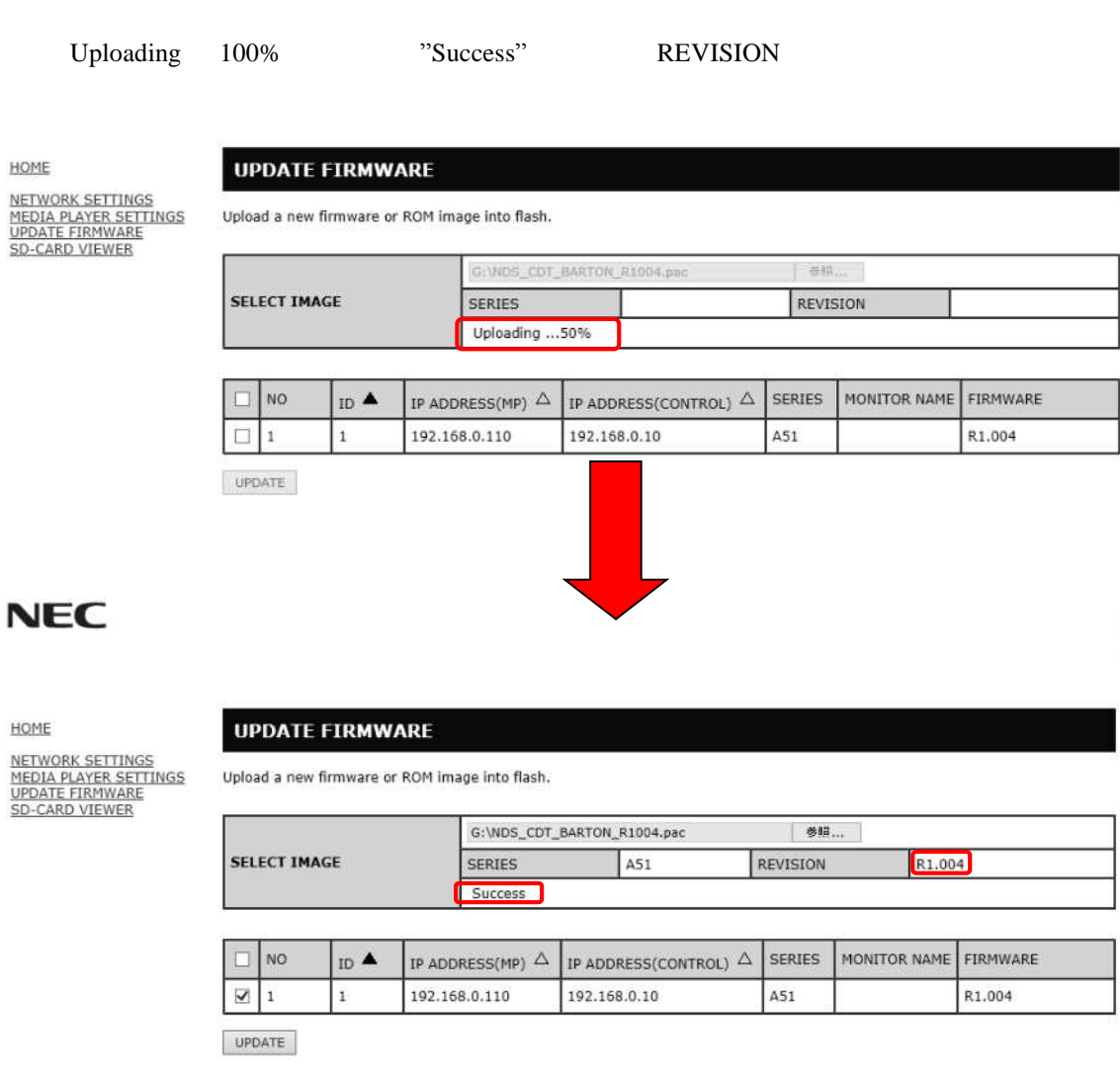

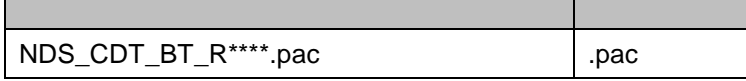

R\*\*\*\*

張子 変更

 $\bullet$ 

1024

HOME

NETWO<br>MEDIA<br>UPDAT<br>SD-CA

 $\bullet$  experiments and  $\bullet$  experiments are presented by  $\bullet$  experiments and  $\bullet$ 

### **8.** [UPDATE]

### **NEC**

HOME

#### **UPDATE FIRMWARE**

NETWORK SETTINGS<br>MEDIA PLAYER SETTINGS<br>UPDATE FIRMWARE<br>SD-CARD VIEWER

 $\overline{\phantom{a}}$ 

#### Upload a new firmware or ROM image into flash.

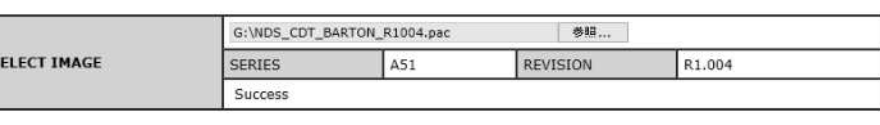

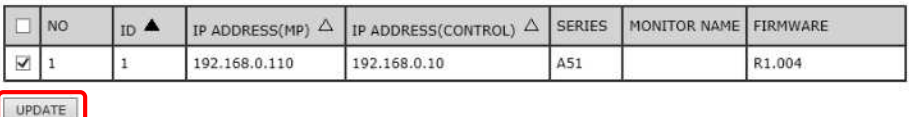

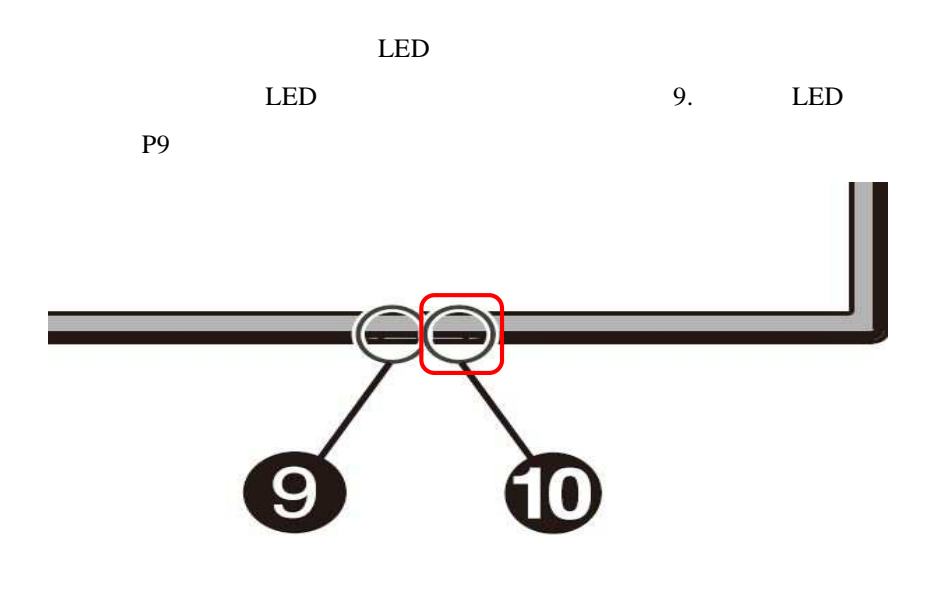

LAN

 $\bullet$  10

"Updating...\*\*%"

 $***\%$ 

### **NEC**

HOME

 $\mathbf{u}$ 

NETWORK SETTINGS<br>MEDIA PLAYER SETTINGS<br>UPDATE FIRMWARE<br>SD-CARD VIEWER

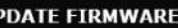

Upload a new firmware or ROM image into flash.

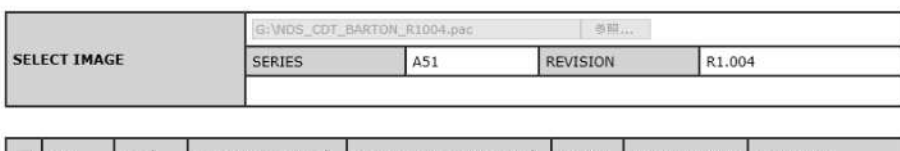

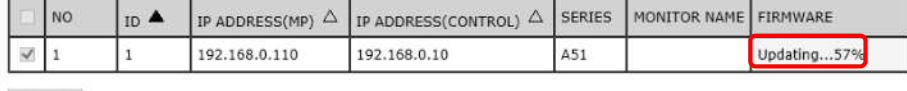

UPDATE

### **9.** 本機の **LED** の点滅パターンを確認する

 ${\rm LED}$ 

P10

**10.**本機の主電源をオフ→オンにする

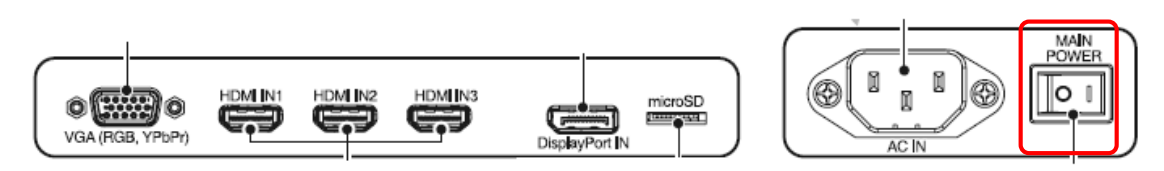

#### $LED$

- $\bullet$  and  $\bullet$  can be considered as  $\bullet$  $\bullet$
- 緑色と 色で 互に点滅してい アップデ

"success  $R***$  "

R\*\*\*\*

### **NEC**

<u>NETWORK SETTINGS</u><br>MEDIA PLAYER SETTINGS<br><u>UPDATE FIRMWARE</u><br>SD-CARD VIEWER

HOME

### **UPDATE FIRMWARE**

Upload a new firmware or ROM image into flash.

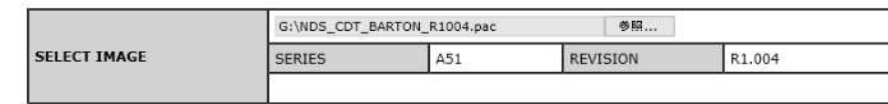

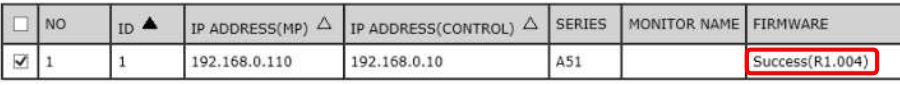

#### 3 P4

### $P12$

## "Failure"

### **NEC**

HOME

NETWORK SETTINGS<br>MEDIA PLAYER SETTINGS<br>UPDATE FIRMWARE<br>SD-CARD VIEWER

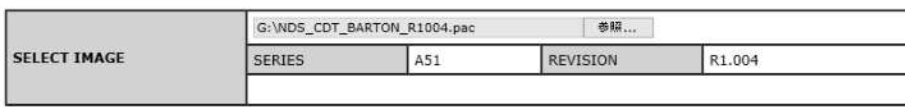

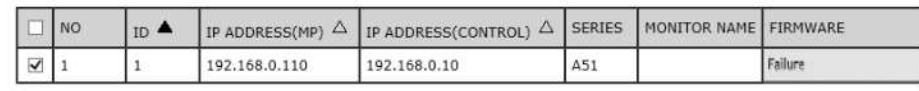

UPDATE

**UPDATE FIRMWARE** 

Upload a new firmware or ROM image into flash.

電源を ンに ても本機が動作

 $\bf USB$ 

本機が 数表 され

"Search"

NEC C501 MP

**GO TO UPDATE FIRMWARE** HOME **REMOTE CONTROL** SEARCH GO TO UPDATE FIRMWARE INPUT<br>PICTURE<br><u>AUDIO</u><br>SCHEDULE<br>MULTI INPUT<br>OSD NO ID IP ADDRESS(MP) IP ADDRESS(CONTROL) SERIES MONITOR NAME FIRMWARE  $\boxed{1}$  $\,$   $\,$ 192.168.0.110 192.168.0.10 A51 R1.004

NEC C431 MP

HOME

#### **REMOTE CONTROL**

#### **GO TO UPDATE FIRMWARE**

NATIONAL<br>PICTURE<br>MULTI DISPLAY<br>MULTI DISPLAY<br>MULTI DISPLAY<br>DISPLAY PROTECTION<br>CONTROL<br>SYSTEM

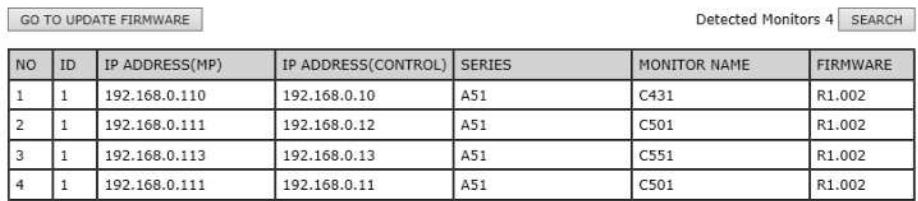

 $IP$ 

 $IP$ 

### **NEC**

HOME NETWORK SETTINGS<br>MEDIA PLAYER SETTINGS<br>UPDATE FIRMWARE<br>SD-CARD VIEWER

#### **UPDATE FIRMWARE**

Upload a new firmware or ROM image into flash.

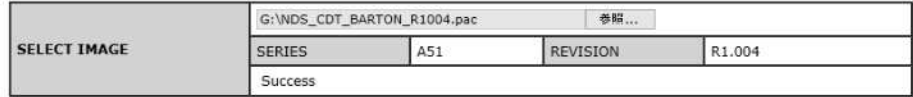

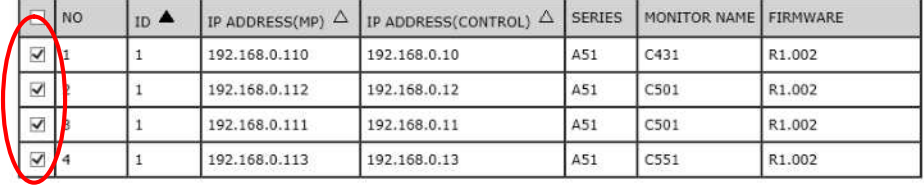